## Reprenez le contrôle de votre bash en devenant un ninja de la CLI!

**David Aparicio @dadideo** 

### **Disclaimer**

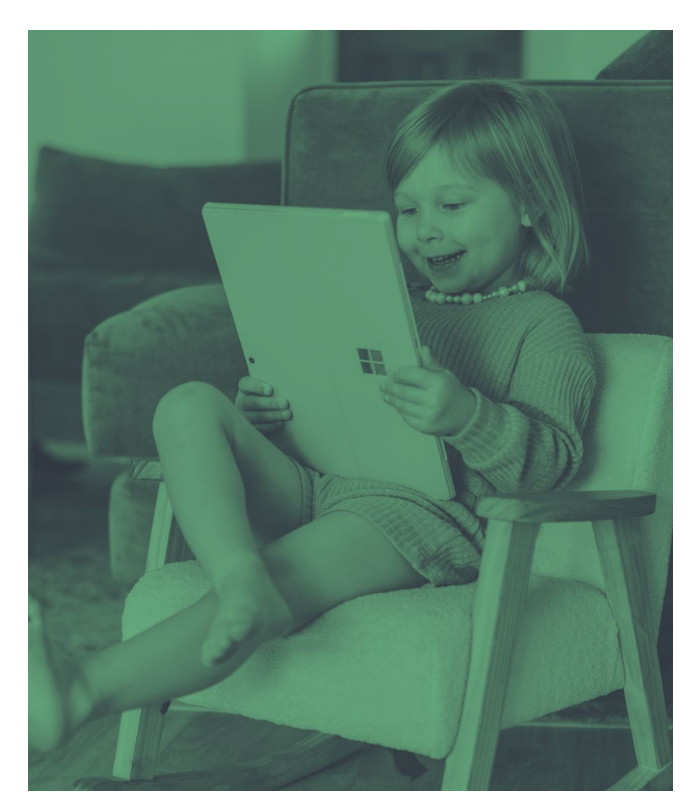

- 17h45 / 18h15 (Re) Découvrir les outils UNIX, Grégoire Pineau
- - Bash
- + Configuration
- + Commandes
- Disponible directement dans vos IDE
- Trouver outil à son ordi

### Site pour vous aider à choisir

libhunt.com/compare-zoxide-ys-autojump

zoxide

 $#Z$ 

#Xonsh

**O** Source Code

#### autojump

A cd command that learns - easily navigate directories from the command line (by wting)

像 **中** 未

Our great sponsors

☆

#Autojump #Python #Filesystem #Command Line Tool

#### **O** Source Code

SonarLint - Deliver Cleaner and Safer Code - Right in Your IDE of Choice!

 $+23.2$ 

A smarter cd command. Supports all major shells. (by ajeetdsouza)

#Command-line #Rust #Zsh #Autoiump #Bash #Powershell #Shell #Fish

#Fasd #Jump #Command Line Tool #CLI #nushell #elvish

Scout APM - Less time debugging, more time building

**SaaSHub** - Software Alternatives and Reviews

**STAND** 

 $#X$ ontrib  $#Fzf$ 

#fish-shell #HacktoberFest

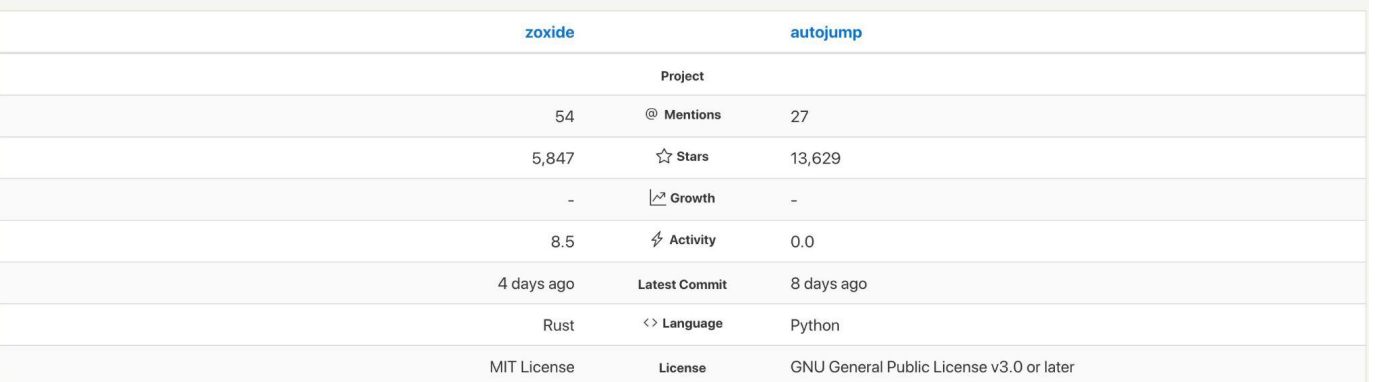

 $+33.5$ 

#### https://www.libhunt.com/

**PAGE** 

### Pourquoi la CLI?

**KING OF THE** 

**INSECTION** 

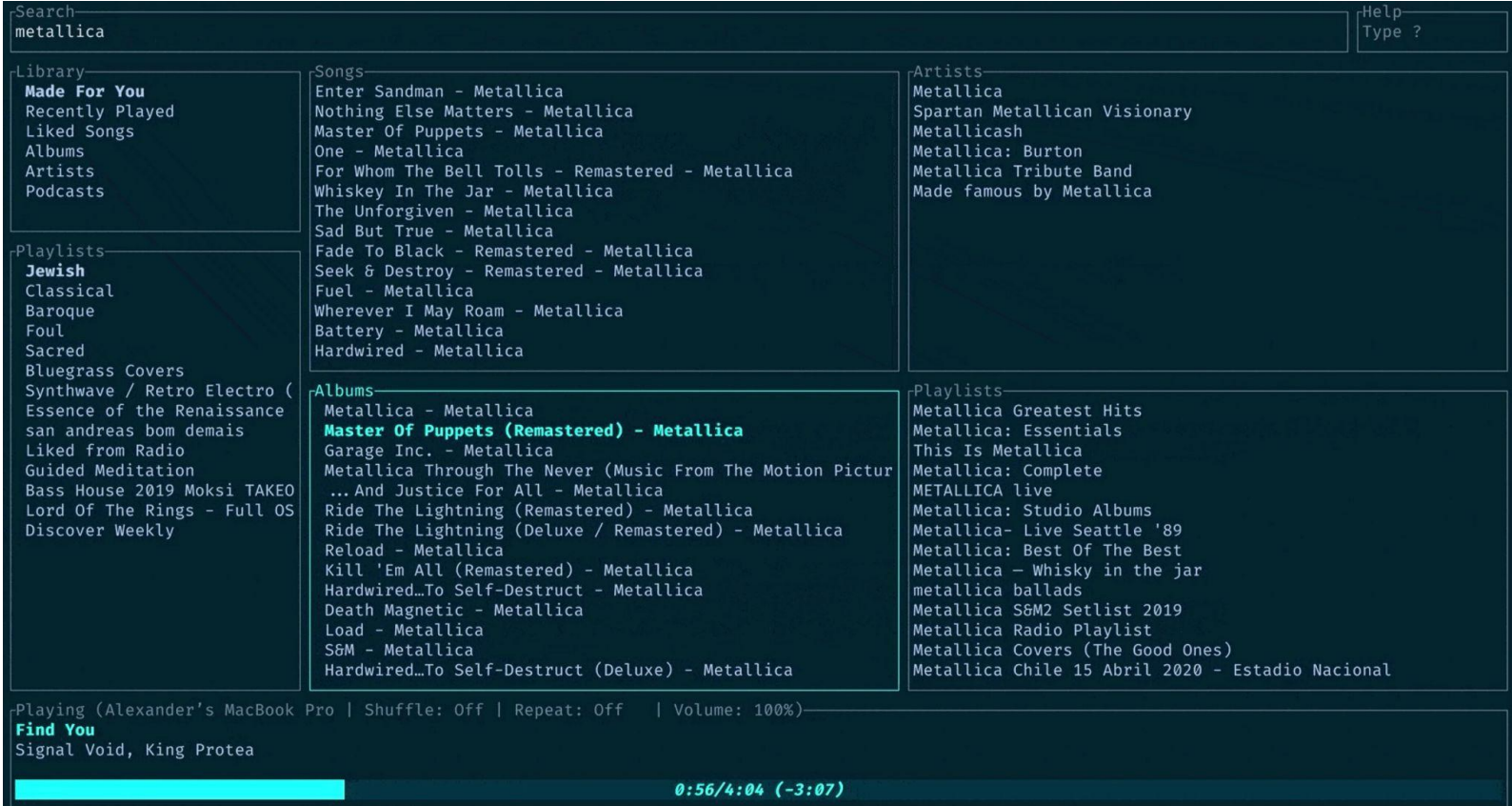

 $+33.7$ 

 $H_{\text{eff}}$ 

**CYST** 

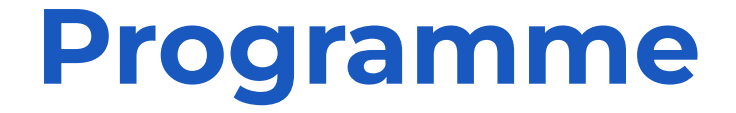

- [Intro: Terminal & Shell](#page-5-0)
- [Développement](#page-12-0)
- [Réseau & Perfs](#page-18-0)
- [Astuces](#page-30-0)
- [Conclusion](#page-37-0)

# <span id="page-5-0"></span>**Outil de prédilection**

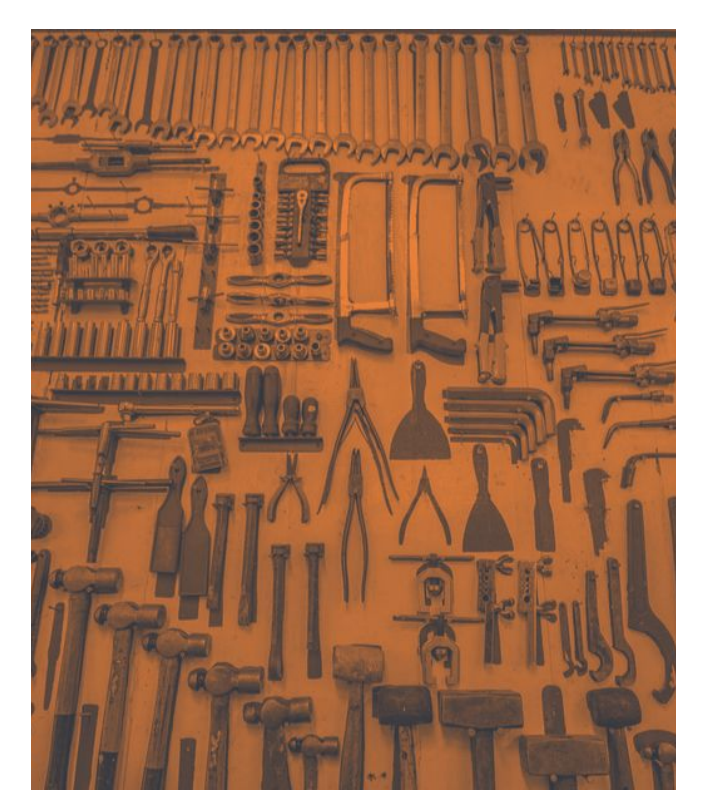

- Interpréteur de commande (cmd)
- Interface système (shell)
- Infrastructure logicielle (framework)
- Extensions / Thèmes (plugins)

### **Interpréteur de commande**

Microsoft Windows [Version 10.0.1713 (c) 2019 Microsoft Corporation. All :\Users\Administrator>\_

- [Terminal](https://help.gnome.org/users/gnome-terminal/stable/) / [Konsole](https://konsole.kde.org/)
- [Terminator](https://terminator-gtk3.readthedocs.io/en/latest/)
- [iTerm2](https://iterm2.com/)
- [Alacritty](https://alacritty.org/) / [Warp](https://www.warp.dev/)
- [Cmd](https://docs.microsoft.com/en-us/windows-server/administration/windows-commands/windows-commands) / [Cmder](https://cmder.net/)

 $+43.2$ 

• [Windows Terminal](https://aka.ms/terminal)

### **Interface système**

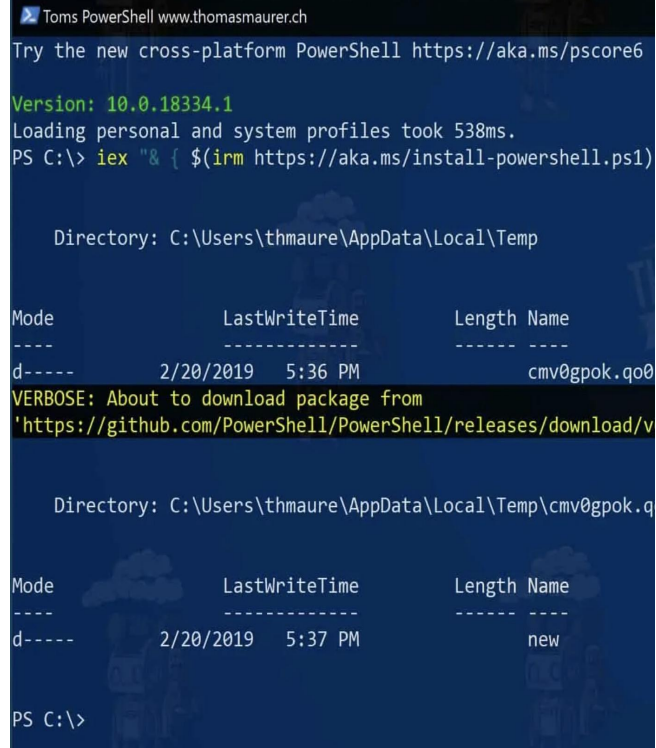

- [Bash](https://www.gnu.org/software/bash/)
- [Zsh](https://www.zsh.org/)
- [Fish](https://fishshell.com/)
- [Ksh](http://www.kornshell.org/)
- [Tcsh](https://www.tcsh.org/)
- MS-[DOS](https://docs.microsoft.com/en-us/windows-server/administration/windows-commands/windows-commands) / [Powershell](http://microsoft.com/powershell)
- [MinGW](https://www.mingw-w64.org/) / [WSL2](https://docs.microsoft.com/en-us/windows/wsl/install)

 $+43.2$ 

<https://hyperpolyglot.org/unix-shells>

# Par défaut, ça dépend

Utiliser zsh comme shell par défaut sur votre Mac

support.apple.com/fr-fr/HT208050

À partir de macOS Catalina, le Mac utilise zsh comme shell d'accès par défaut et shell interactif. Vous pouvez également définir zsh comme valeur par défaut dans les versions antérieures de macOS

Par défaut, votre Mac utilise zsh ou bash comme interpréteur de ligne de commande pour le shell d'accès et le shell interactif :

- · zsh (Z shell) est le shell par défaut pour tous les comptes d'utilisateur nouvellement créés, à partir de macOS Catalina.
- · bash est le shell par défaut sous macOS Mojave et versions antérieures.

zsh est hautement compatible avec le shell Bourne (sh) et globalement compatible avec bash, avec quelques différences. Pour plus d'informations sur zsh et son système exhaustif de complétion de ligne de commande, saisissez man zsh dans Terminal.

### **Infrastructure logicielle, Plugins**

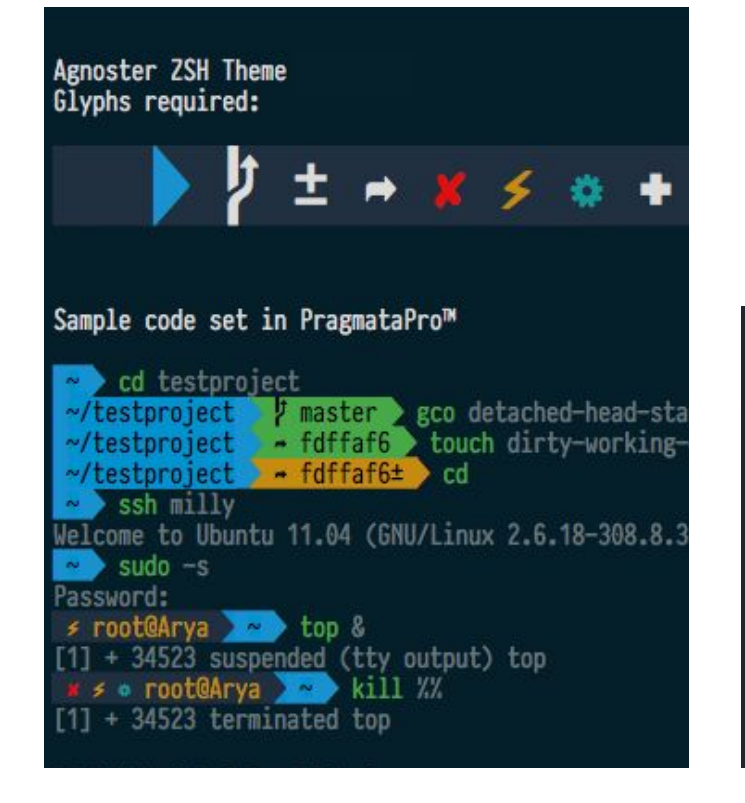

- [Oh My Zsh](https://ohmyz.sh/) / [Oh-My-Fish \(OMF\)](https://github.com/oh-my-fish/oh-my-fish)
- Spaceship  $\blacksquare$  / Spacefish  $\dagger$
- [Starship \(Cross/Rust\)](https://starship.rs/)

rocket on b master via W v1.36.0  $\sum$  sudo  $-S$ root in rocket on *I* master via « v1.36.0 > exit rocket on p master via to v1.36.0 took 4s > vim ~/.config/starship.toml

**Index** 

### **Bonus: tout au clavier**

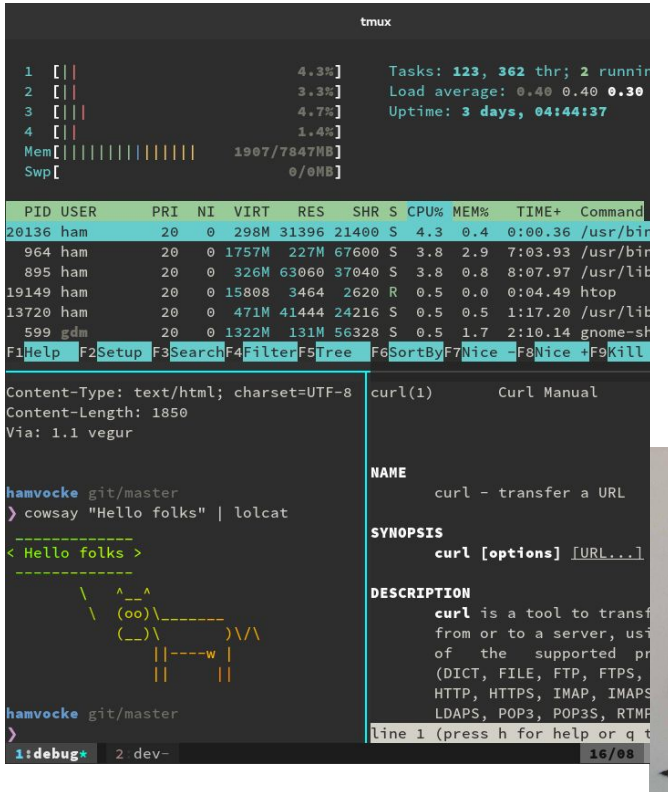

**Pitts** 

Fenêtres

- [i3wm](https://i3wm.org/) / [xmonad](https://xmonad.org/)
- 
- [amethyst](https://ianyh.com/amethyst/) / [yabai](https://github.com/koekeishiya/yabai)

### **Onglets**

- [screen](https://www.gnu.org/software/screen/) / [tmux](https://github.com/tmux/tmux/wiki)
- rectangle [byobu](https://www.byobu.org/) / [zellij](https://zellij.dev/)

• [amethyst Windows v2](https://github.com/glsorre/amethystwindows) / [win3wm](https://github.com/McYoloSwagHam/win3wm) / [bug.n](https://github.com/fuhsjr00/bug.n)

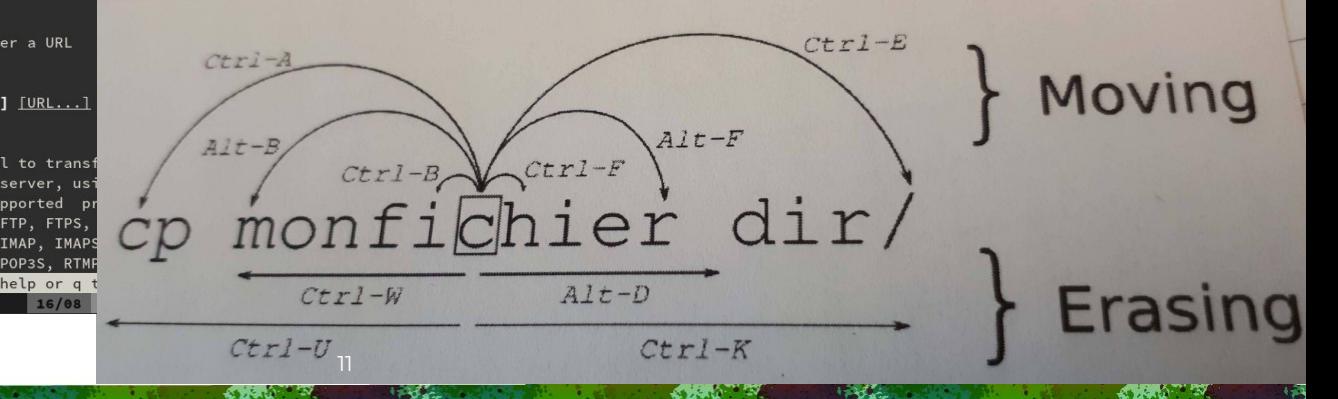

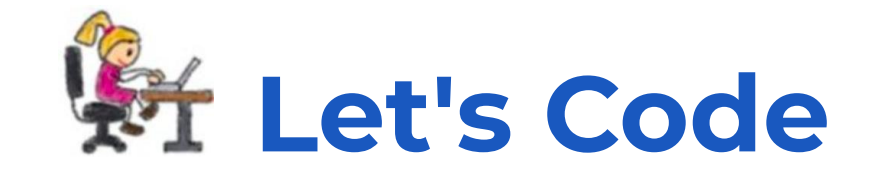

**LEASE** 

### <span id="page-12-0"></span>**Espace de travail**

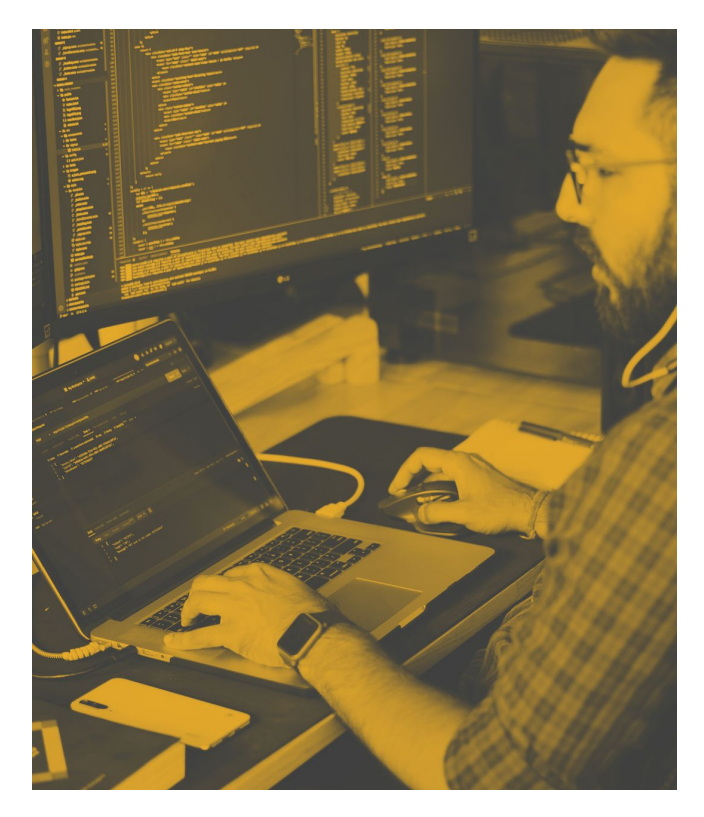

- Choix du dossier, avec cd / ls
- [Exa](https://the.exa.website/), [lsd](https://github.com/Peltoche/lsd), [colorls](https://github.com/athityakumar/colorls) (ls)

 $+43.4$ 

• [Zoxide,](https://github.com/ajeetdsouza/zoxide) [autojump](https://github.com/wting/autojump) (cd)

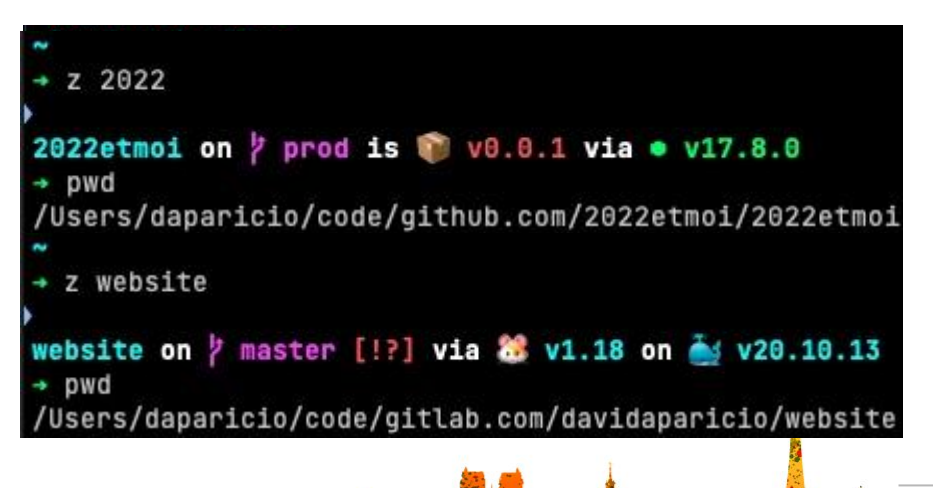

## **Vim ou Emacs ?**

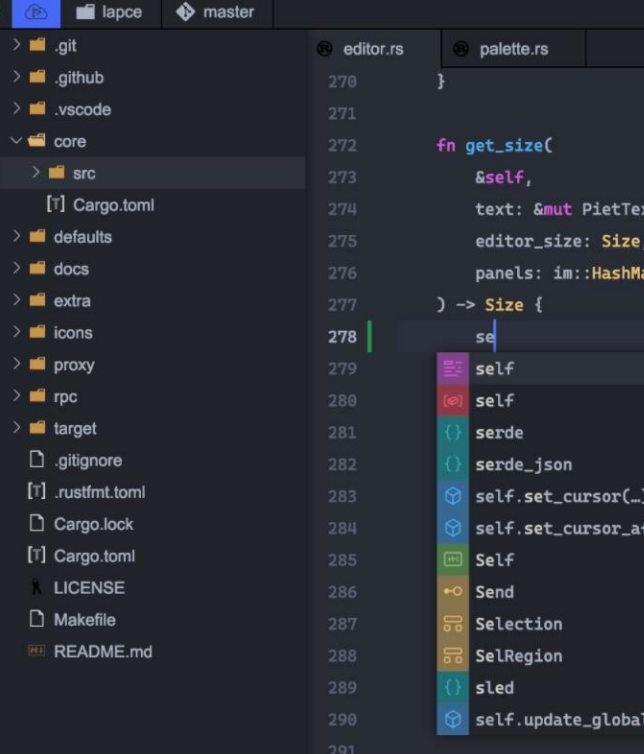

- Rust propose une liste prometteuse
- [Lapce](https://lapce.dev/)
- [Ox](https://github.com/curlpipe/ox)
- [Xi](https://xi-editor.io/)
- [Kiro](https://github.com/rhysd/kiro-editor)

• [Bat](https://github.com/sharkdp/bat) (cat)

**India** 

• [Delta](https://github.com/dandavison/delta) / [Difftastic](https://github.com/Wilfred/difftastic) (diff)

### **Gestion de versions**

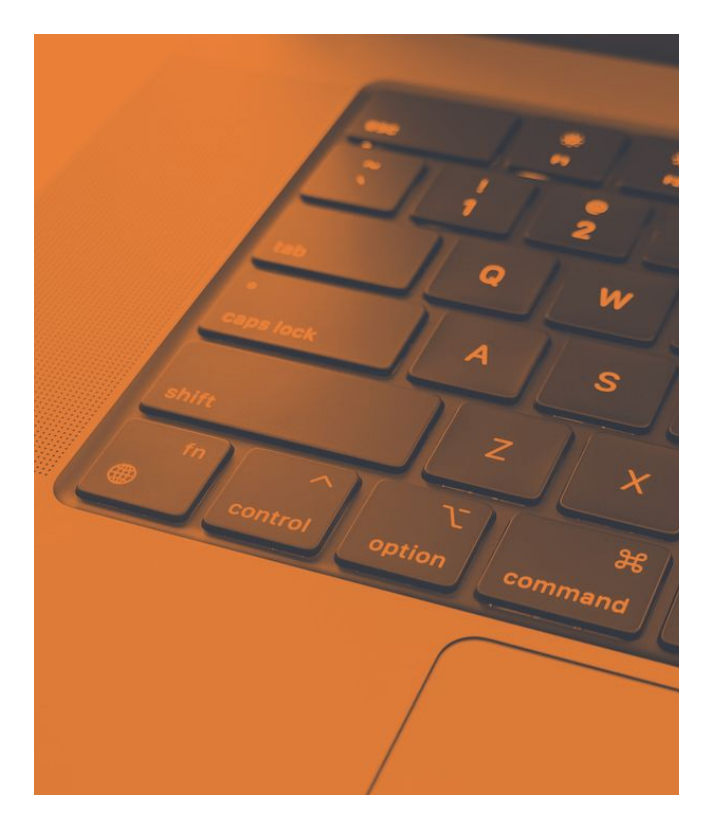

• pyenv / conda

 $+1$ 

• nvm / fnm / volta

### tldr / tealdeer

#### danilo@x2000:~\$ tldr strace

**TANK** 

```
Troubleshooting tool for tracing system calls.
 Start tracing a specific process by its PID:
     strace -p pid
 Trace a process and filter output by system call:
     strace -p pid -e system call name
 Count time, calls, and errors for each system call and report a summary on program exit:
     strace -p pid -c
 Show the time spent in every system call:
     strace -p pid -T
 Start tracing a program by executing it:
     strace program
 Start tracing file operations of a program:
     strace -e trace=file program
danilo@x2000:~$\Box
```
**LASS** 

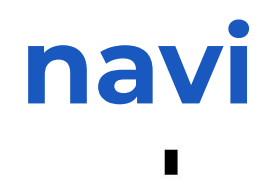

 $12.5$ 

**All Sales** 

 $\mathcal{L}$  ,  $\mathcal{L}$ 

**Index** 

**ACTIVITY OF THE STATE** 

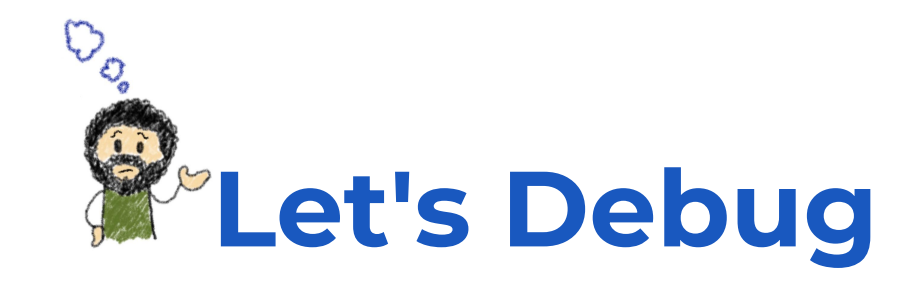

**LEASE** 

# <span id="page-18-0"></span>Problème III ? Une solution

dstp main:6:zsh - "Yagzs-MacBook-Pro.local"  $min$  1 zsh 2 zsh 3 zsh 4 zsh 5 zsh 6 zsh Thu 2021-11-11 18:50 Yaqzs-MacBook-Pro ~ dstp https://cloudflare.com/ Ping: 14.282ms DNS: resolving 104.16.132.229 SystemDNS: resolving 104.16.132.229, 104.16.133.229, 2606:4700::6810:84e5, 2606:4700::6810:85e5 TLS: certificate is valid for 204 more days HTTPS: got 200 OK  $\sim$  dstp 8.8.8.8 Ping: 42.874334ms DNS: resolving 8.8.8.8 SystemDNS: resolving 8.8.8.8 TLS: certificate is valid for 60 more days HTTPS: got 200 OK ~ dstp https://jvns.ca Ping: 69.652ms DNS: resolving 172.67.179.90 SystemDNS: resolving 172.67.179.90, 104.21.91.206, 2606:4700:3033::6815:5bce, 2606:4700:3031::ac43:b35a TLS: certificate is valid for 225 more days HTTPS: got 200 OK

**India** 

 $\sim$   $\blacksquare$ 

**REVENUE DE** 

 $+33.4$ 

**TAG ACTION** 

 $\vert$  {  $\vert$ 

 $12.5$ 

### **Test spécifique: httpie**

```
\sim ))) http PUT httpbin.org/put hello=world
HTTP/1.1 200 OK
Access-Control-Allow-Credentials: true
Access-Control-Allow-Origin: *
Connection: keep-alive
Content-Length: 495
Content-Type: application/json
Date: Sat, 16 Apr 2022 14:54:38 GMT
Server: gunicorn/19.9.0
```

```
"args": \{\},
"data": "\{\n \"hello\n \": \n \ \ \ \ \ \ \ \ \ \ \ \ \ \ \ \",
"files": \{\},
"form": \{\},
"headers": \{"Accept": "application/json, \star/\star; q=0.5",
    "Accept-Encoding": "gzip, deflate",
    "Content-Length": "18",
    "Content-Type": "application/json",
    "Host": "httpbin.org",
    "User-Agent": "HTTPie/3.1.0",
    "X-Amzn-Trace-Id": "Root=1-625ad8ae-5540
\},
"json": {
    "hello": "world"
```
**Police** 

 $\rightarrow$   $\rightarrow$   $\rightarrow$  https httpbin.org/status/418 HTTP/1.1 418 I'M A TEAPOT Access-Control-Allow-Credentials: true Access-Control-Allow-Origin: \* Connection: keep-alive Content-Length: 135 Date: Sat, 16 Apr 2022 14:53:41 GMT Server: gunicorn/19.9.0 x-more-info: http://tools.ietf.org/html/rfc2324

 $+2\sqrt{2}$ 

**KING OF BUILDING** 

```
-=[ teapot ]=-
```
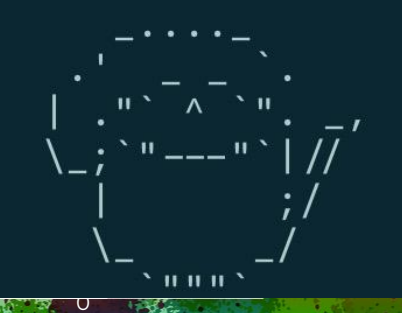

# Test spécifique: gRPCurl

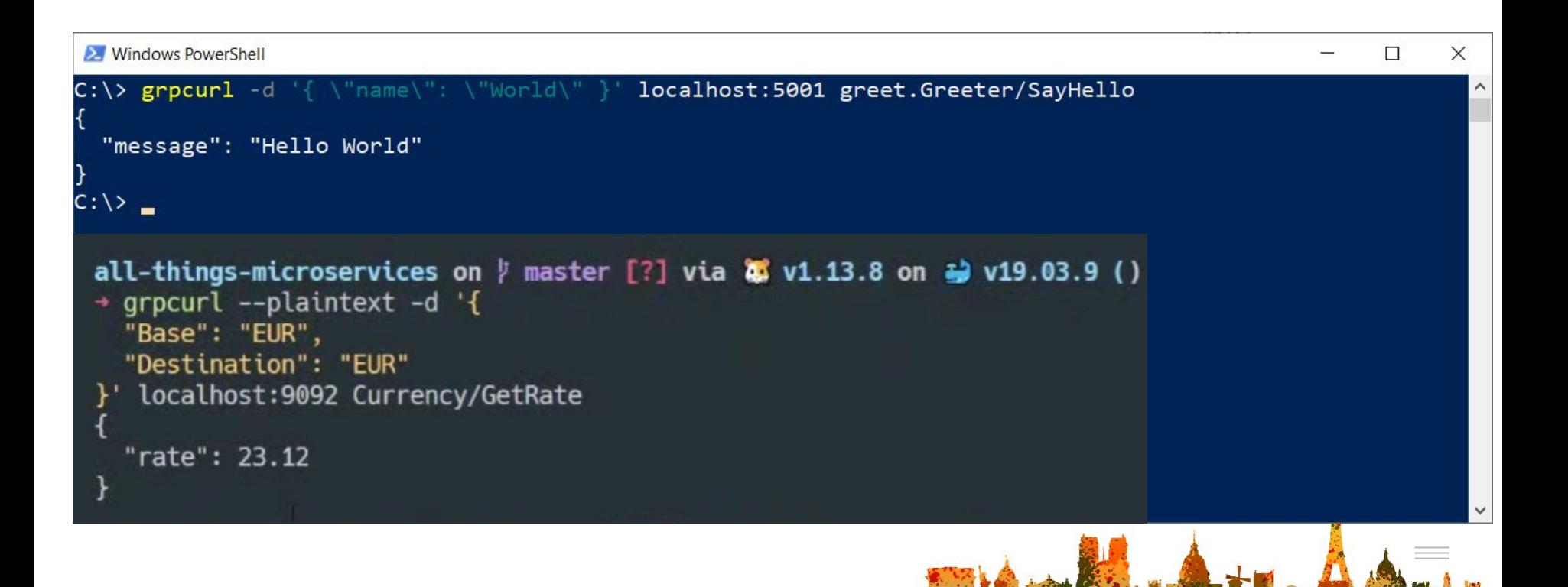

**TAG ACTION** 

## Perfs: ab / hey

**INSECTION** 

 $\mathcal{L}$  , and  $\mathcal{L}$ 

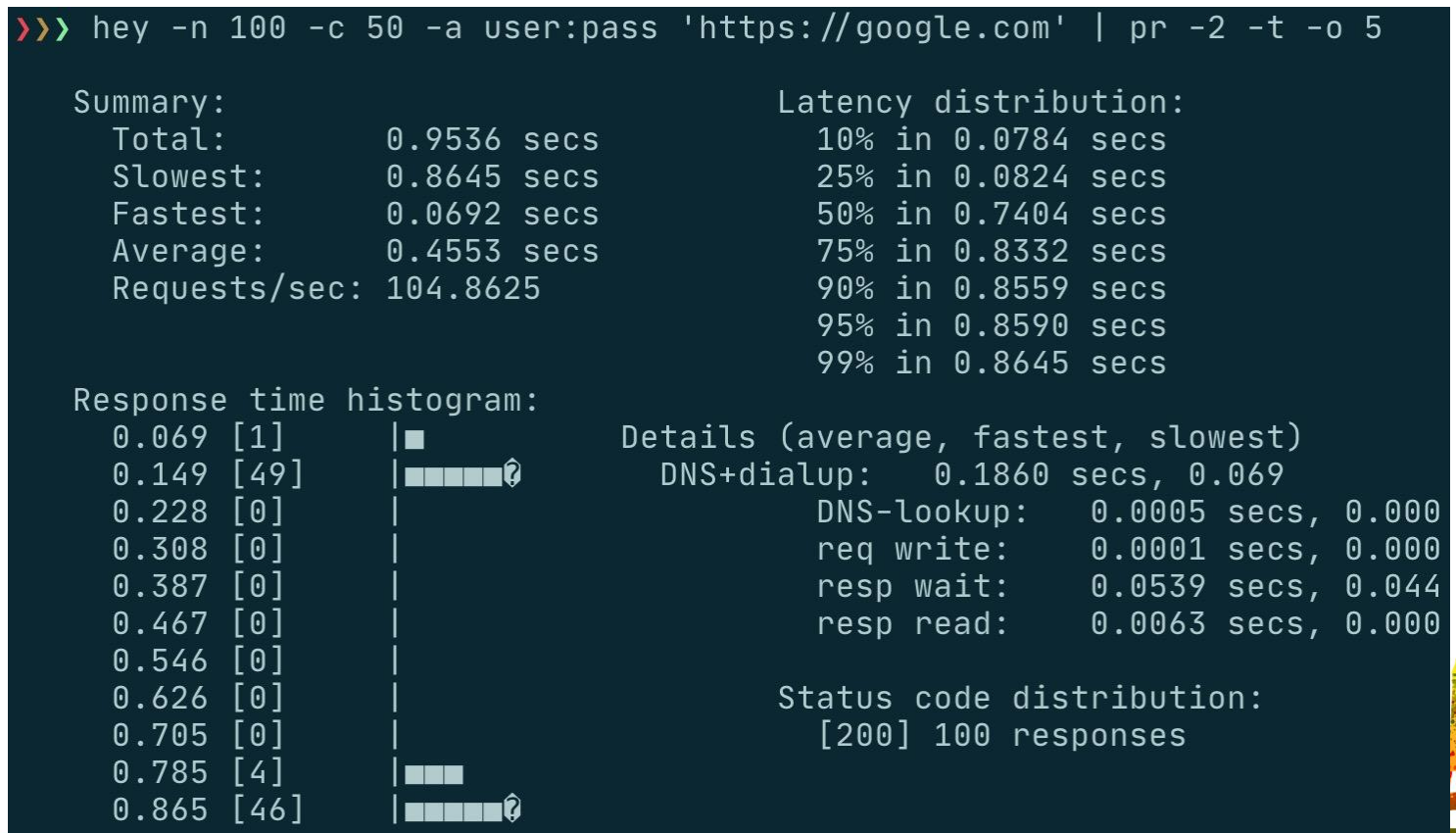

 $+23.7$ 

 $12.5$ 

# Perfs: ab / hey / hyperfine

▶ hyperfine --warmup 3 'fd -e jpg -uu' 'find -iname "\*.jpg"'

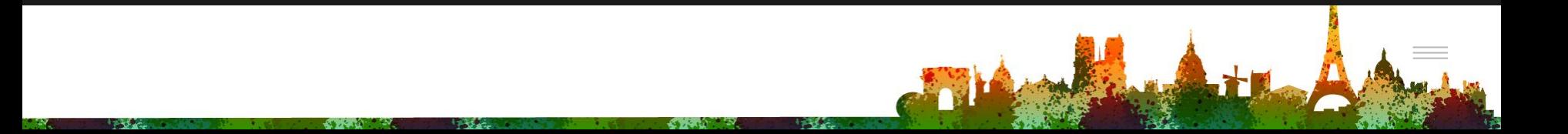

# **Logs[: lnav /](https://lnav.org/) [multitail](https://www.vanheusden.com/multitail/) [/](https://lnav.org/) [GoAccess](https://goaccess.io/)**

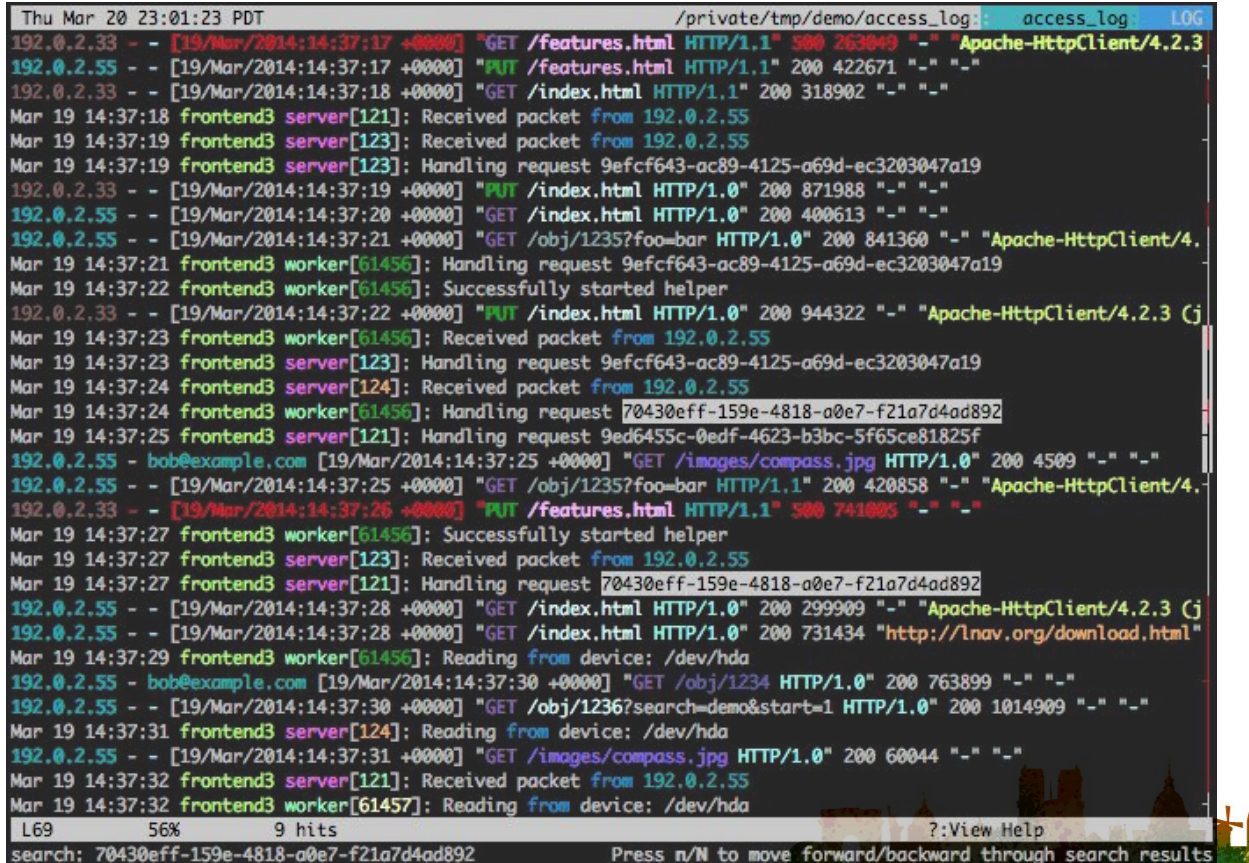

4

 $+2.52$ 

**Police** 

**ATACAR** 

**TANK** 

### **vd: VisiData**

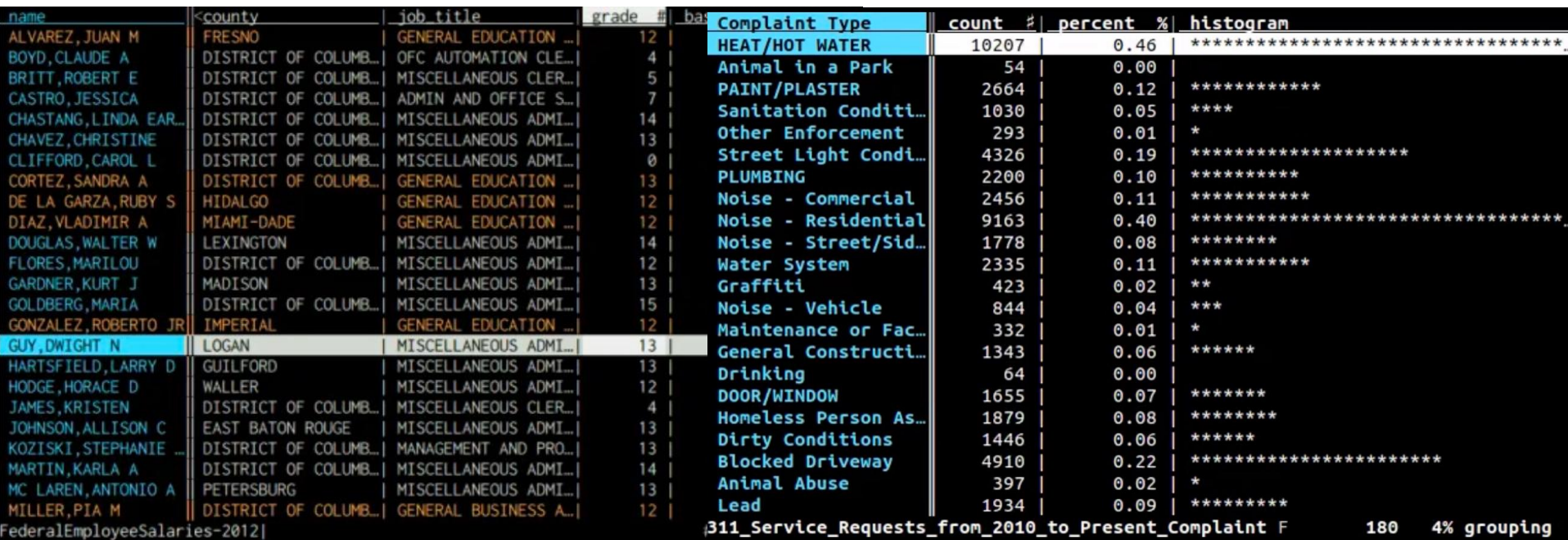

 $+33.3$ 

### Une typo = Une solution

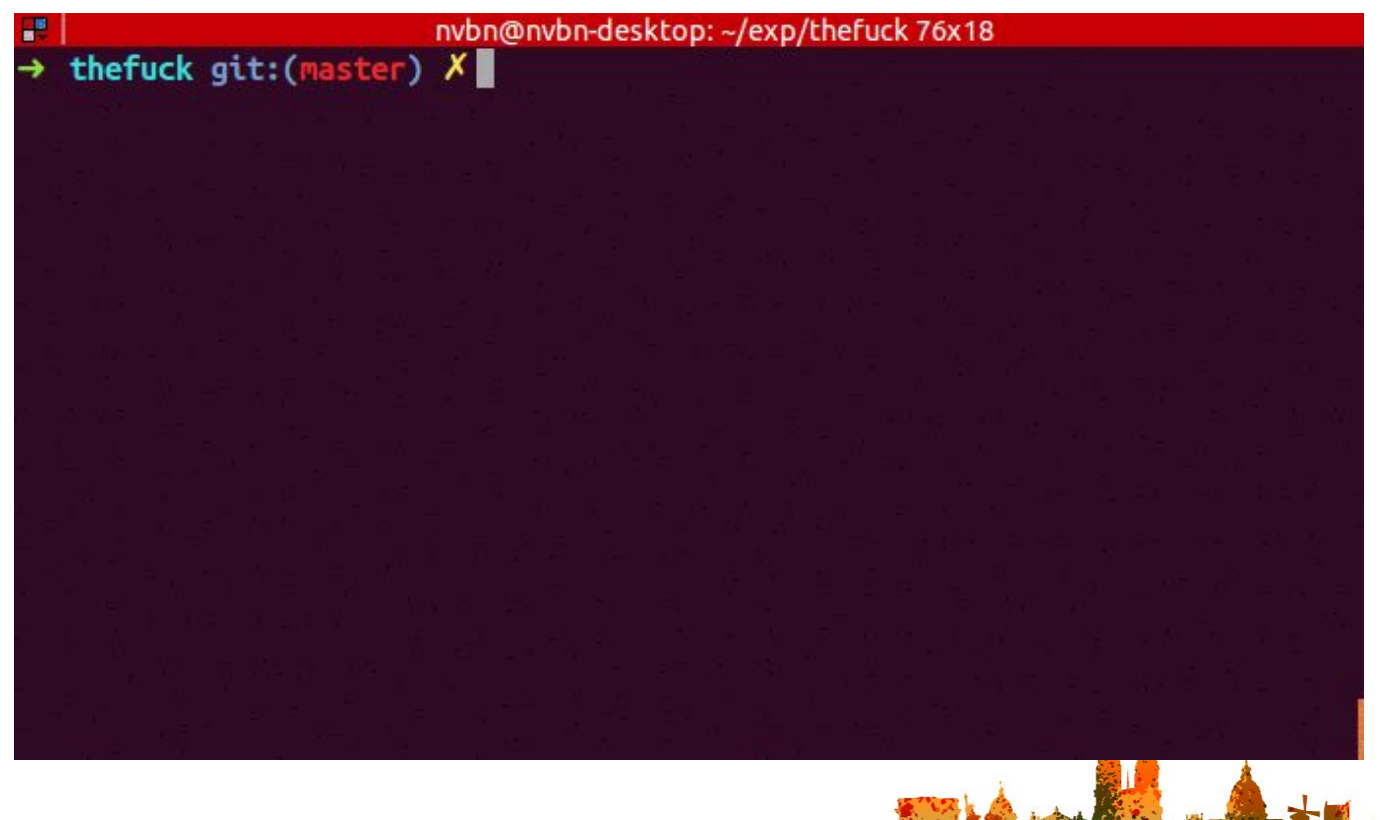

### **Une typo, configuration du shell**

### $\sim$  >>> tdlr hey zsh: correct  $td\Gamma$ r to tldr [nyae]? y Warning: The cache hasn't been updated for 52 days. You should probably run `tldr --update` soon. Warning: Page `hey` not found in cache. Try updating with `tldr --update`, or submit a pull request to: https://github.com/tldr-pages/tldr

Exemple d'une configuration par défaut de Oh-My-Zsh

### **Un accès SSH, pensez [MOSH](https://mosh.org/)**

8

nosh: Last contact 10 seconds ago, [To quit: Ctrl-^.]

[mosh]

Mosh Web site ideas

What should it look like?

\*\* Ideas

\*\* Boring free software Web site...

\*\* Old-timey newspaper: "Amazing remote shell program sweeps nation!!!!" \*\* Make it look like a fake startup company. <-- Let's go with this. Benefits of Mosh

Roam across Wi-Fi networks or to cell without dropping connection.

More pleasant to type -- intelligent local echo is instant. \*\* No need to be superuser to install.

\*\* Mosh doesn't fill up buffers, so Ctrl-C works quickly on runaways.

Designed from scratch for Unicode; fixes bugs in SSH, other terminals.

 $(0<sub>rg</sub>)$ --

\*\* Free / open-source software.  $-UU - 1*** - -F1$ All L19 [•](https://mosh.org/) En remote ou en voyage

- Connexion intermittente (3G/4G/Wifi)
- Persistence durant les changements

### **Alias Bash**

```
alias cat="bat - pp" #less: --style=gridalias ls="exa"
alias cd="z" #eval "$(zoxide init zsh)"alias du="dust"
alias grep="ripgrep"
alias ps="procs"
alias find="fd" #fselect
alias sed="sd"
alias top="gotop" \#"ytop"
brew upgrade; brew cleanup'
```
# **Alias Bash (cont.)**

```
Example SSHELL
/bin/zsh
\sim >>> ls -larth
exa: Option -time (-t) has no "h" setting (choices: modifi
\sim >>> bat test.sh
         File: test.sh
         Size: 22 B
         echo $SHELL
         ls -larth
\sim >>> ./test.sh
/bin/zsh
```
total 23808

4 daparici staff 128B Jun 28 2019 Public  $d$ rwxr-xr-x+

 $\cup$ 

 $+3\sqrt{2}$ 

**PAGE** 

**Post** 

### <span id="page-30-0"></span>**Astuces**

 $+33.5$ 

# **Gardez un bash sous la main**

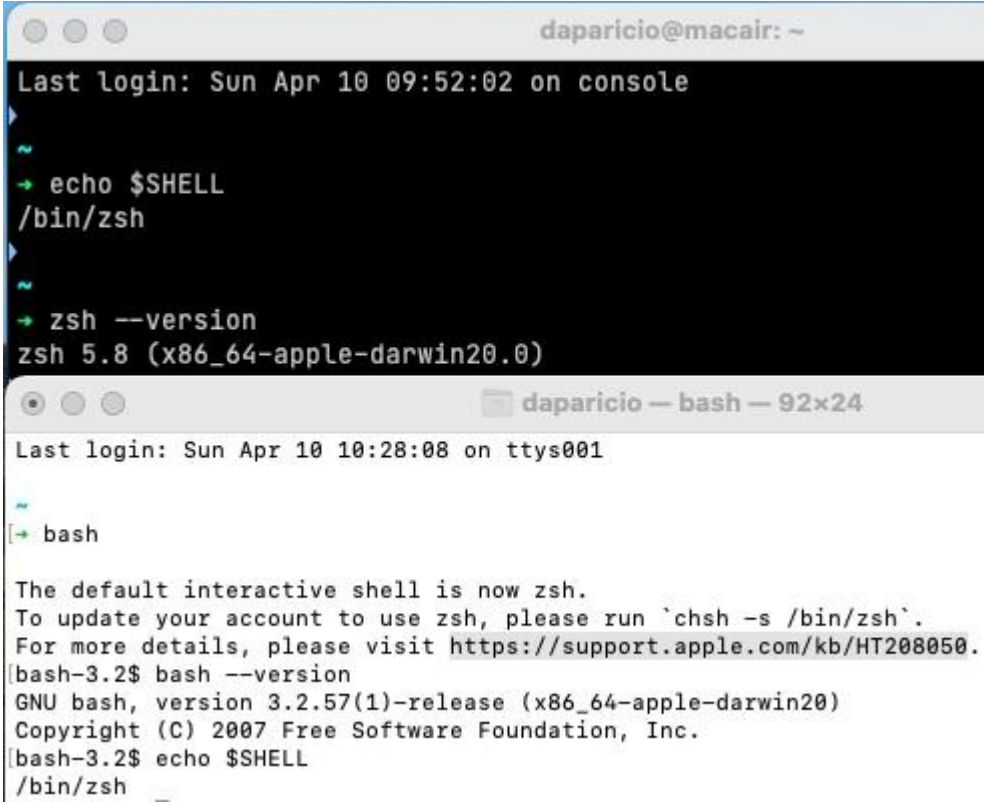

- Afin de tester, au préalable, vos scripts de déploiement, de configuration, sur une nouvelle infra
- $\cdot$  Bash récent >= 4.2 (Février 2011)
- Et un coup d'oeil à la lib "[ammlib](https://github.com/Saruspete/ammlib)"

#### set -x

PS4=' (\${BASH\_SOURCE##\*/}:\$LINENO \${FUNCNAME[0]:-main}) '

### **Assemblez vos commandes**

### curl -s

https://presidentielle2022.conseil-constitutionnel.fr/telechargeme nt/parrainagestotal.json | jq -r -s '.[] | group\_by(.Candidat) |map({"Candidat·e": .[0].Candidat, Nombre: length}) | sort\_by(.Nombre) | .[]'

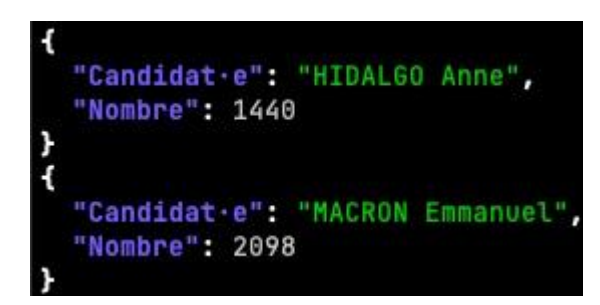

### **Composez vos commandes**

du -x --max-depth=1 | sort -rn | awk -F / -v c=\$COLUMNS 'NR==1{t=\$1} NR>1{r=int(\$1/t\*c+.5); b="\033[1;31m"; for (i=0; i<r; i++) b=b"#"; printf " %5.2f%% %s\033[0m %s\n", \$1/t\*100, b,  $$2}'$  tac

pi@raspberry:/# du -x --max-depth=1|sort -rn|awk -F / -v c=\$COLUMNS 'NR=1{t=\$1} NR>1{r=int(\$1/t\*c+.5); b="\033[1;31m"; for (i=0; i<r; i++) b=b"#"; printf " %5.2f%% %s\033[0m %s\n", \$1/t\*100, b, \$2}'|tac  $0.00%$  media 0.00% mnt  $0.00%$  srv 0.00% lost+found  $0.14%$  tmp  $0.26%$  etc  $0.51%$  # root 2.51% ### opt 4.42% ###### boot 17.40% ######################### home 45.26% ########### 

### **Parlez-vous aux inconnus?**

Alors pourquoi acceptez-vous de faire :

curl -s <randomURL> | (sudo) bash

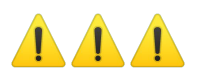

# **Sauvegardez vos .dotfiles**

(aka vos fichiers de configurations)

```
vcsh init vim
vcsh vim add \sim/.vimrc \sim/.vim
vcsh vim commit -m 'Initial commit of my Vim configuration'
# optionally push your files to a remote
vcsh vim remote add origin <remote>
vcsh vim push -u origin master
# from now on you can push additional commits like this
vcsh vim push
# If all that looks a lot like standard git,
# that's no coincidence; it's a design feature.
```
### **Bonus: mac aficionados**

● Enlever les icones du bureau

defaults write com.apple.finder CreateDesktop false & killall Finder

**Empêcher la mise en veille automatique** 

caffeinate  $-dims -u -t$ \$((3600\*9))

### <span id="page-37-0"></span>**Conclusion**

### La méga-liste

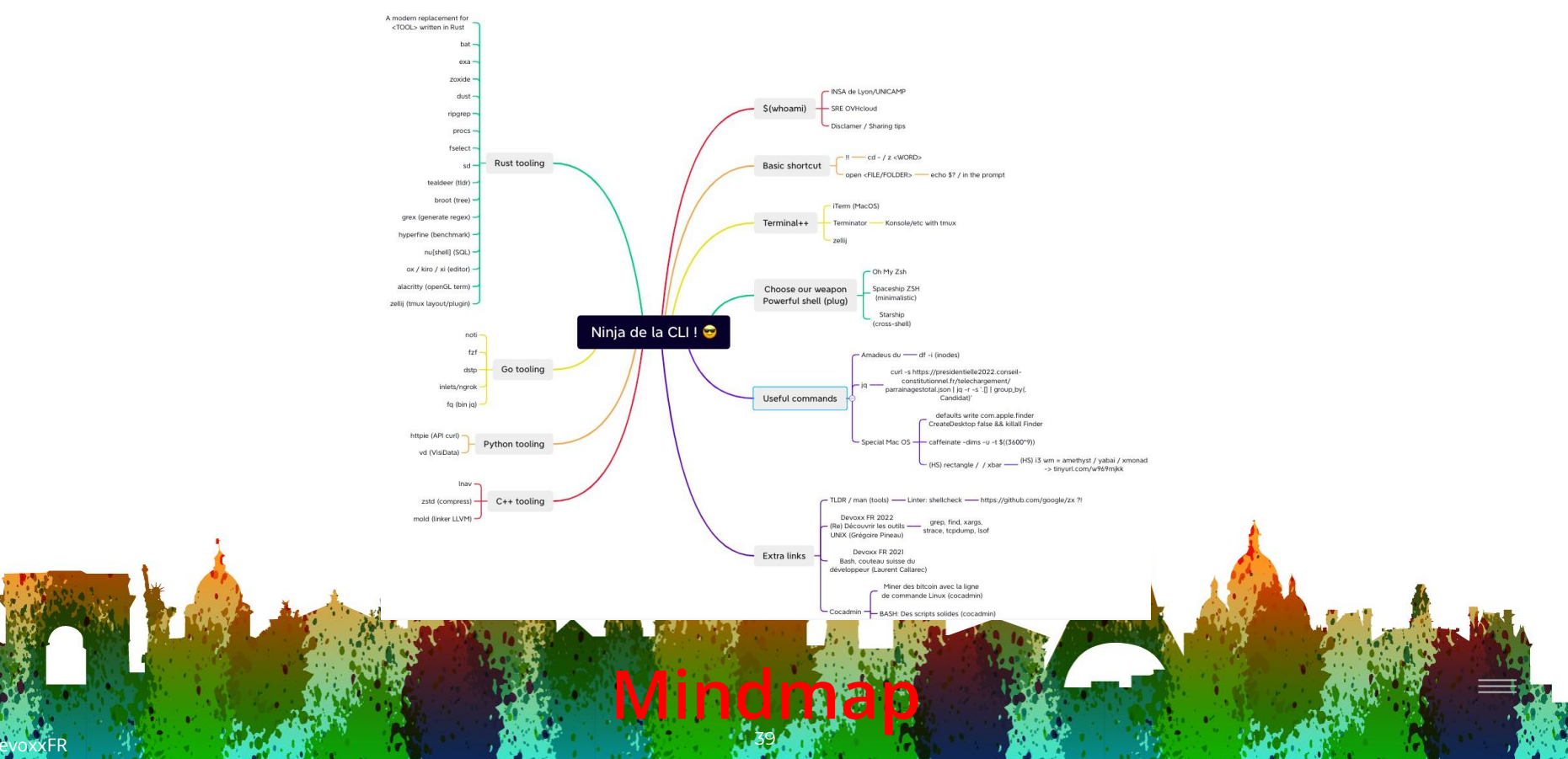

# **Pour aller plus loin**

- Outils installables via [homebrew](https://brew.sh/) / [chocolatey](https://chocolatey.org/) / [apt](https://ubuntu.com/server/docs/package-management) / [dnf…](https://docs.fedoraproject.org/en-US/quick-docs/dnf/)
- [ShellCheck \(linter\)](https://www.shellcheck.net/)
- [Devoxx FR 2021: Bash, couteau suisse du développeur](https://youtu.be/GBeE6XoxJzM)  [\(Laurent Callarec\)](https://youtu.be/GBeE6XoxJzM)
- [Cocadmin:](https://www.youtube.com/channel/UCVRJ6D343dX-x730MRP8tNw) [tmux,](https://youtu.be/58RQDCwn2qI) [10 astuces CLI](https://youtu.be/MAPbo8cNkJ8)
- [Wizard Zines de Julia Evans](https://wizardzines.com/)
- [Understanding X in a visual way, de Aurélie Vache](https://github.com/scraly/)
- [Rewritten in Rust: Modern Alternatives of Command-Line](https://zaiste.net/posts/shell-commands-rust/)  [Tools \(zaiste.net\)](https://zaiste.net/posts/shell-commands-rust/)

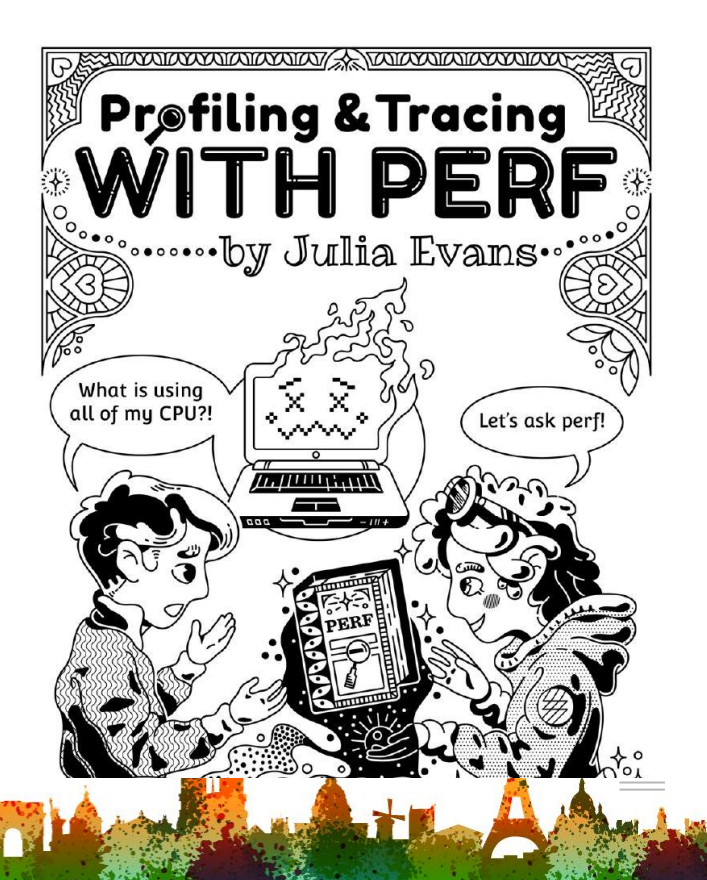

### **A list of new(ish) command line tools (12 Avril 2022) ABOUT Julia Evans TALKS PROJECTS TWITTER GITHUB**

FAVORITES  $\star$  ZINES  $\star$  RSS

### A list of new(ish) command line tools

Hello! Today I asked on twitter about newer command line tools, like ripgrep and fd and fzf and exa and bat.

I got a bunch of replies with tools I hadn't heard of, so I thought I'd make a list here. A lot of people also pointed at the modern-unix list.

#### replacements for standard tools

https://jyns.ca/blog/2022/04/12/a-list-of-new-ish--command-line-tools/

# **[David Aparicio](https://davidaparicio.gitlab.io/website/) [\(@dadideo](http://twitter.com/dadideo))**

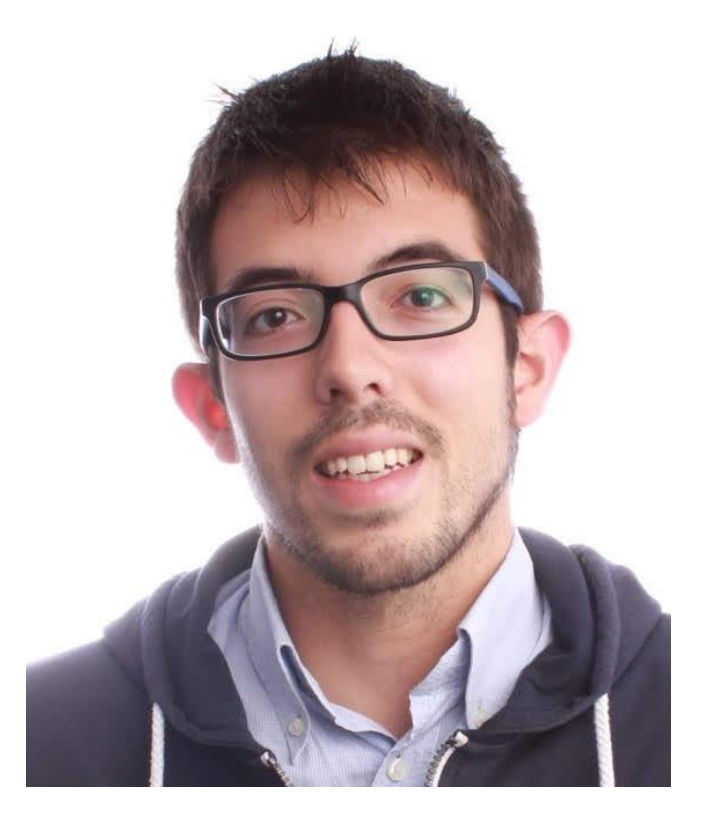

- [2015 INSA de Lyon / UNICAMP](https://davidaparicio.gitlab.io/website/)
- [Facebook Open Academy / MIT AppInventor](https://davidaparicio.gitlab.io/website/)
- [2017 Dev\(Sec\)Ops @ AMADEUS \(Nice, 2 ans\)](https://davidaparicio.gitlab.io/website/)
- [2019 Data\(Sec\)Ops @ OVHcloud \(Lyon, 3 ans\)](https://davidaparicio.gitlab.io/website/)

### **GIS-DATA**

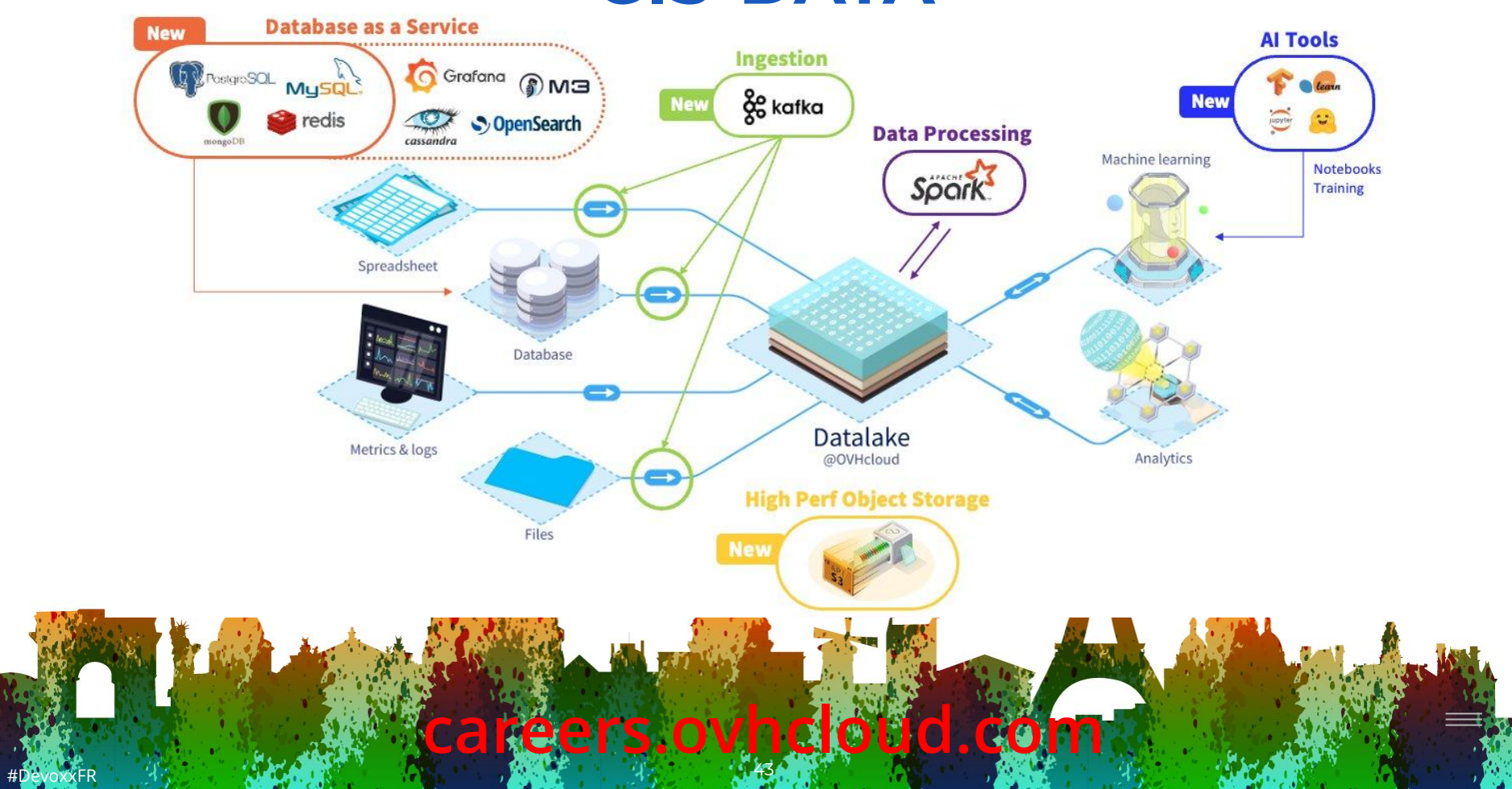

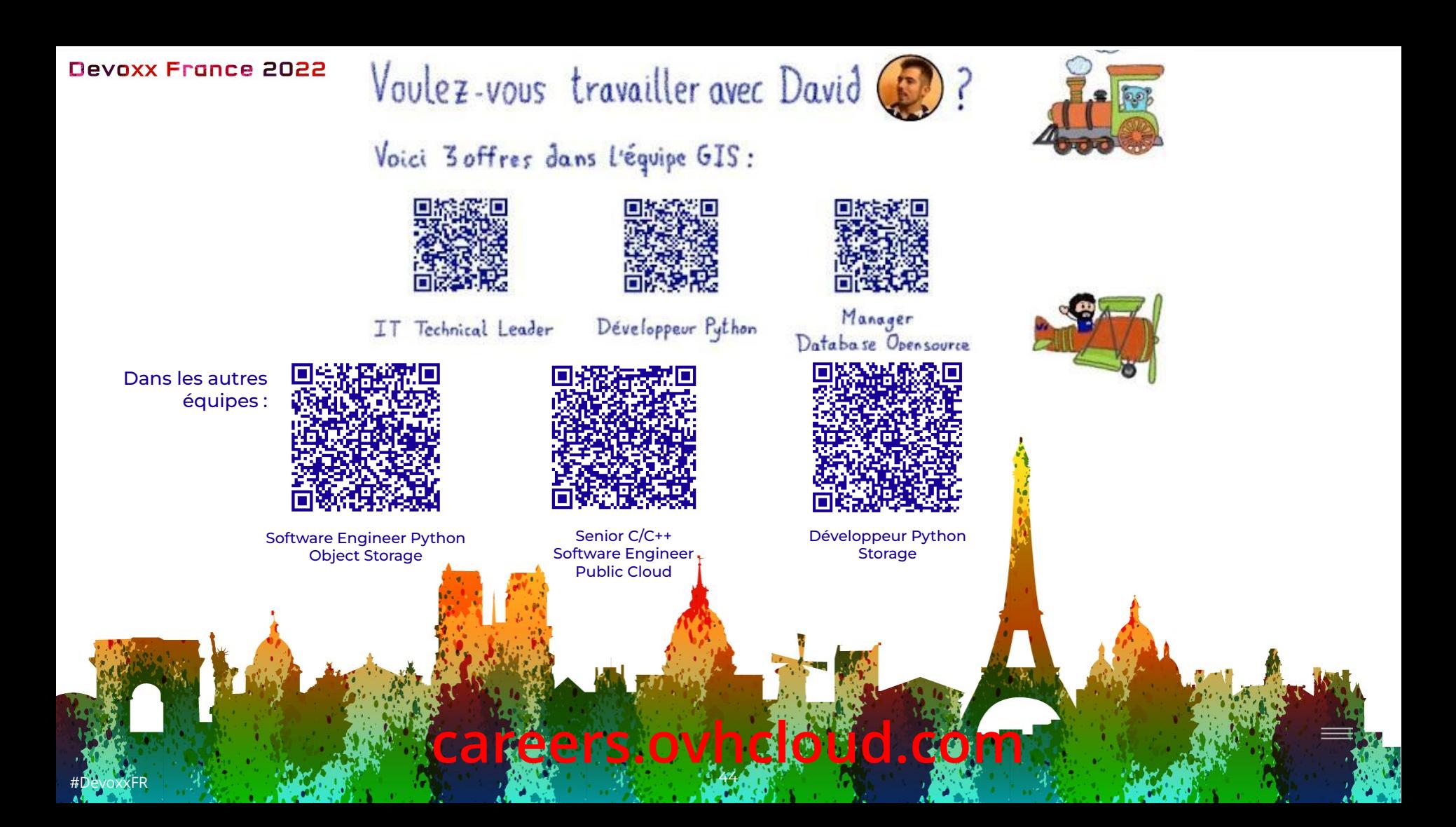

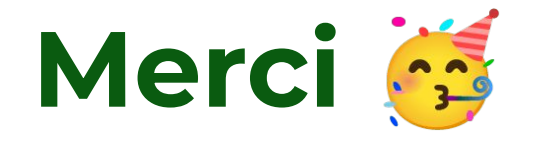

**J'ai besoin de vos retours <https://s.42l.fr/devoxxcli>**

**Lien des slides dans les commentaires**

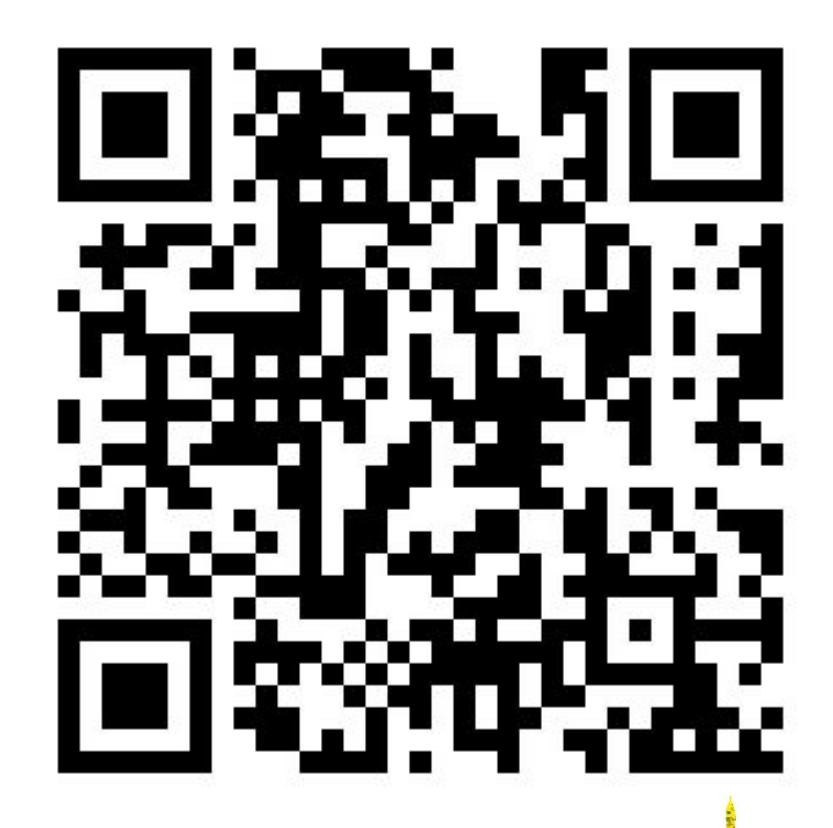

17 J